# **Системы** Dell DR6000 **Руководство по началу работы**

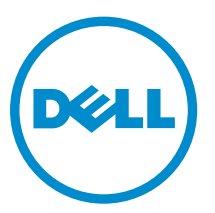

**нормативная модель**: E14S Series **нормативный тип**: E14S001

# **Примечания**, **предупреждения и предостережения**

**ПРИМЕЧАНИЕ**: ПРИМЕЧАНИЕ. Содержит важную информацию, которая помогает более эффективно работать с компьютером.

**ОСТОРОЖНО**: **ПРЕДУПРЕЖДЕНИЕ**. **Указывает на опасность повреждения оборудования или потери данных и подсказывает**, **как этого избежать**.

**ПРЕДУПРЕЖДЕНИЕ**: **ОСТОРОЖНО**! **Указывает на потенциальную опасность повреждения**  ∧ **оборудования**, **получения травмы или на угрозу для жизни**.

#### **©** 2013 Dell Inc. **Все права защищены**.

Товарные знаки, использованные в тексте: Dell™, логотип Dell, Dell Boomi™, Dell Precision™, OptiPlex™, Latitude™, PowerEdge™, PowerVault™, PowerConnect™, OpenManage™, EqualLogic™, Compellent™, KACE™, FlexAddress™, Force10™, Venue™ и Vostro™ являются товарными знаками корпорации Dell Inc. Intel®, Pentium®, Xeon®, Core ®и Celeron® являются зарегистрированными товарными знаками Intel Corporation в США и других странах. AMD® является зарегистрированным товарным знаком, а AMD Opteron™, AMD Phenom™ и AMD Sempron™ являются товарными знаками Advanced Micro Devices, Inc. Microsoft®, Windows®, Windows Server®, Internet Explorer®, MS-DOS®, Windows Vista® и Active Directory® являются товарными знаками или зарегистрированными товарными знаками Microsoft Corporation в США и (или) в других странах. Red Hat® и Red Hat® Enterprise Linux® являются зарегистрированными товарными знаками Red Hat, Inc. в США и (или) в других странах. Novell® и SUSE® являются зарегистрированными товарными знаками Novell Inc. в США и в других странах. Oracle® является зарегистрированным товарным знаком корпорации Oracle Corporation и (или) ее филиалов. Citrix®, Xen®, XenServer® и XenMotion® являются зарегистрированными товарными знаками или товарными знаками Citrix Systems, Inc. в США и (или) в других странах. VMware®, vMotion®, vCenter®, vCenter SRM™ и vSphere® являются зарегистрированными товарными знаками или товарными знаками VMware, Inc. в США или в других странах. IBM® является зарегистрированным товарным знаком корпорации International Business Machines Corporation.

2013 - 12

Rev. A00

# **Установка и настройка**

**ПРЕДУПРЕЖДЕНИЕ**: **Перед тем как приступить к выполнению следующей процедуры**, **ознакомьтесь с инструкциями по технике безопасности**, **приведенными в документации по системе**.

### **Распаковка системы стоек**

Распакуйте систему и идентифицируйте каждый элемент.

Смонтируйте направляющие кронштейны и установите систему в стойку согласно инструкциям по технике безопасности и инструкциям по монтажу в стойку. Эти инструкции прилагаются к системе.

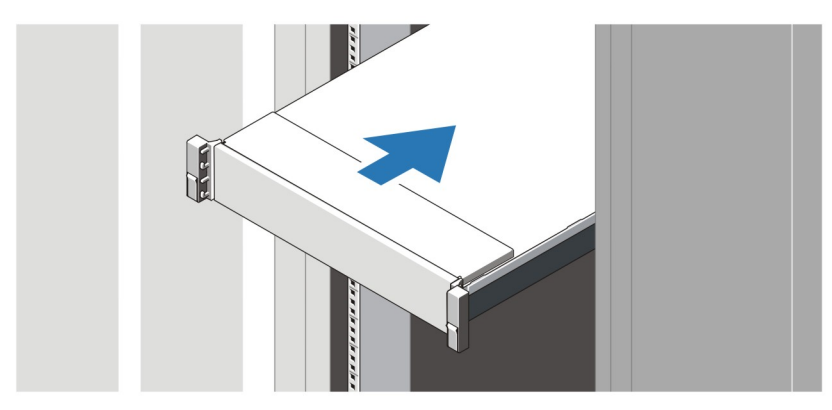

**Рисунок** 1. **Установка направляющих реек и системы в стойку**

### **Подключение дополнительной клавиатуры**, **мыши и монитора**.

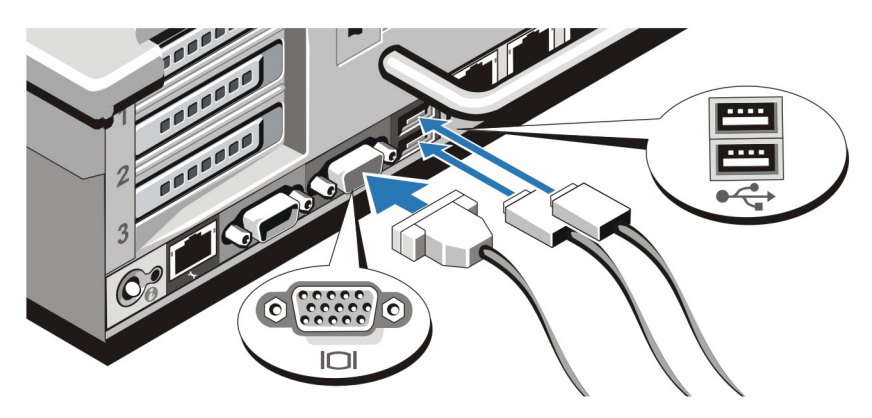

**Рисунок** 2. **Подключение клавиатуры**, **мыши и монитора**

Подключите клавиатуру, мышь и монитор (дополнительно).

Разъемы, находящиеся на задней панели системы, снабжены табличками, указывающими, какие именно кабели следует подключать к этим разъемам. При подключении кабеля монитора обязательно зажмите винты разъема (если имеются).

## **Подключение кабелей питания**

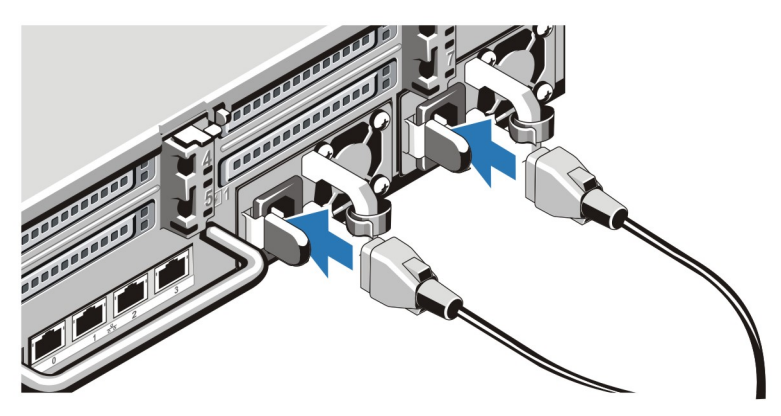

**Рисунок** 3. **Подключение кабелей питания**

Подсоедините кабель (кабели) питания к системе. Если используется монитор, подсоедините к нему кабель питания.

# **Фиксация кабеля** (**кабелей**) **питания**

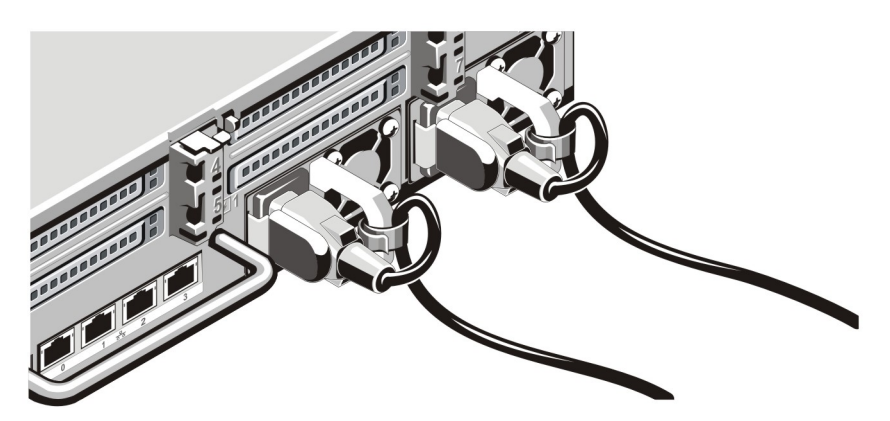

**Рисунок** 4. **Фиксация кабеля** (**кабелей**) **питания**

Согните кабель (кабели) питания системы в петлю (см. рисунок) и прикрепите его к кабельному зажиму.

Подключите другой конец кабеля (кабелей) питания к заземленной розетке или к отдельному источнику питания, например, к источнику бесперебойного питания или блоку распределения питания.

### **Включение системы**

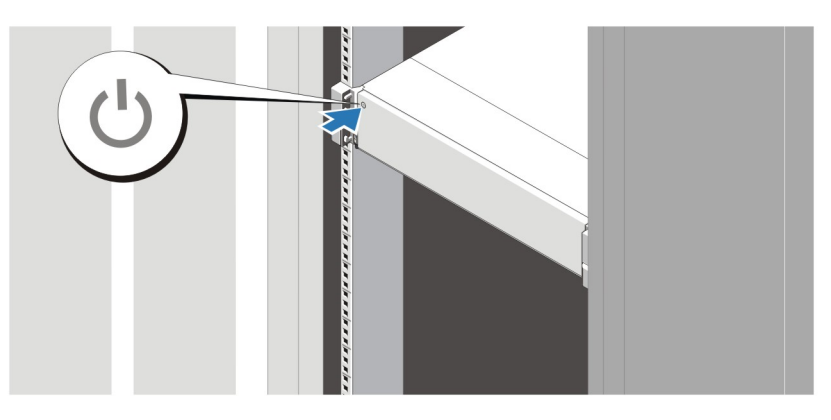

**Рисунок** 5. **Включение системы**

Нажмите кнопку питания, находящуюся на панели системы. Загорится индикатор питания.

### **Установка дополнительной лицевой панели**

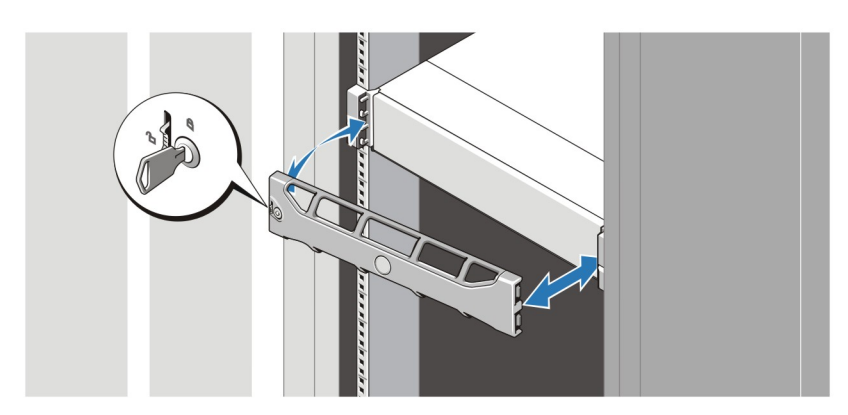

**Рисунок** 6. **Установка лицевой панели**

Установите лицевую панель (заказывается дополнительно).

## **Лицензионное соглашение на программное обеспечение**  Dell

Перед началом работы с системой ознакомьтесь с лицензионным соглашением на программное обеспечение Dell, которое включено в комплект поставки системы. Любые носители, на которых записано установленное Dell программное обеспечение, должны расцениваться как РЕЗЕРВНЫЕ копии программ, установленных на жестком диске системы. Если вы не принимаете условия и положения настоящего соглашения, обратитесь в отдел обслуживания клиентов по телефону. Телефон отдела обслуживания клиентов в США: 800-WWW-DELL (800-999-3355). Информация для клиентов, находящихся за пределами США: посетите веб-страницу dell.com/support и выберите вашу страну или регион в нижней части этой страницы.

# **Прочая полезная информация**

**ПРЕДУПРЕЖДЕНИЕ**: **Ознакомьтесь с информацией по технике безопасности и с нормативной информацией в документации**, **входящей в комплект поставки системы**. **Информация о гарантийном обслуживании может быть включена в настоящий документ или приведена в отдельном документе**.

- В *Руководстве пользователя* содержится информация о функциях системы, устранении неполадок при работе, а также об установке и замене компонентов системы. С этим документом можно ознакомиться на веб-странице dell.com/support/manuals.
- *Руководство по совместимости систем Dell серии DDR* содержит информацию о поддерживаемом оборудовании и версиях программного обеспечения для данной системы. Данный документ доступен на веб-сайте dell.com/support/manuals.
- Документация к стойке, поставляемая в комплекте со стойкой, содержит инструкции по установке системы в стойку.
- *Справочное руководство по использованию командной строки системы Dell DDR* содержит информацию об управлении созданием резервной копии и дублированием данных системы серии DR с использованием интерфейса командной строки (CLI). Данный документ доступен на веб-сайте dell.com/support/ manuals.
- *Руководство администратора устройств Dell серии DR* содержит информацию об управлении созданием резервной копии и дублированием данных системы серии DR с использованием интерфейса командной строки (GUI). Данный документ доступен на веб-сайте dell.com/support/manuals.
- Расшифровку аббревиатур и акронимов, используемых в данном документе см. в словаре (Glossary) на веб-сайте dell.com/support/manuals.

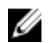

Ű

**ПРИМЕЧАНИЕ**: Вначале ознакомьтесь с примечаниями к выпуску, поскольку в них содержится самая свежая информация об известных проблемах, связанных с конкретным выпуском продукта.

**ПРИМЕЧАНИЕ**: При обновлении вашей системы рекомендуется загрузить и установить с веб-сайта dell.com/support самый новый пакет обновлений.

## **Получение технической поддержки**

Если вы не понимаете сути описанной в настоящем руководстве процедуры или система ведет себя не так, как ожидается, обратитесь к Руководству пользователя. Dell предлагает полный курс обучения по работе оборудования и сертификацию персонала. Для получения дополнительной информации обратитесь к веб-сайту dell.com/training. Эти услуги могут быть недоступны для некоторых регионов.

## **Технические характеристики**

Ø **ПРИМЕЧАНИЕ**: Ниже приведены только те технические характеристики, которые необходимо указывать в соответствии с требованиями законодательства. Более полный и актуальный список технических характеристик системы доступен на сайте dell.com/support.

### **Питание**

Источник питания переменного тока (для каждого блока питания)

Мощность 1100 Вт

Теплоотдача 4100 BTU/ч макс.

#### **Питание**

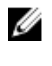

**ПРИМЕЧАНИЕ**: Теплоотдача рассчитывается исходя из номинальной мощности блока питания.

Напряжение

100-240 В переменного тока, автоматическое переключение диапазонов, 50/60 Гц

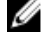

**ПРИМЕЧАНИЕ**: Эта система также рассчитана на подключение к IT-системам электропитания с линейным межфазным напряжением не более 230 В.

Батарея

Батарея типа «таблетка» Литиевая батарея типа «таблетка» CR2032, 3 В

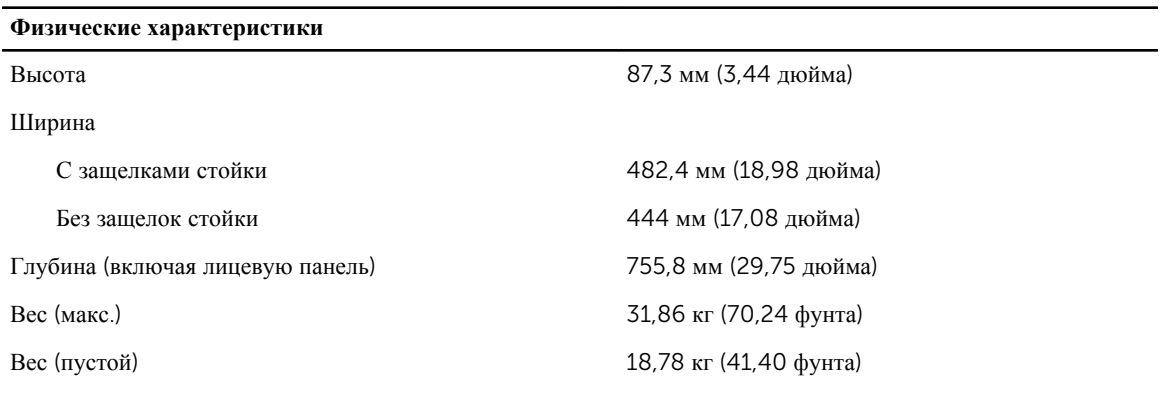

### **Требования к окружающей среде**

**ПРИМЕЧАНИЕ**: Система способна работать в центрах обработки данных с воздушных охлаждением Ø при температурных отклонениях до 40 °C и 45 °C. Для получения дополнительной информации см. *Руководство по эксплуатации* на веб-сайте dell.com/support/manuals.

**ПРИМЕЧАНИЕ**: Дополнительную информацию о параметрах внешней рабочей среды для различных конфигураций системы см. на веб-странице dell.com/environmental\_datasheets.

#### **Температура**

Ø

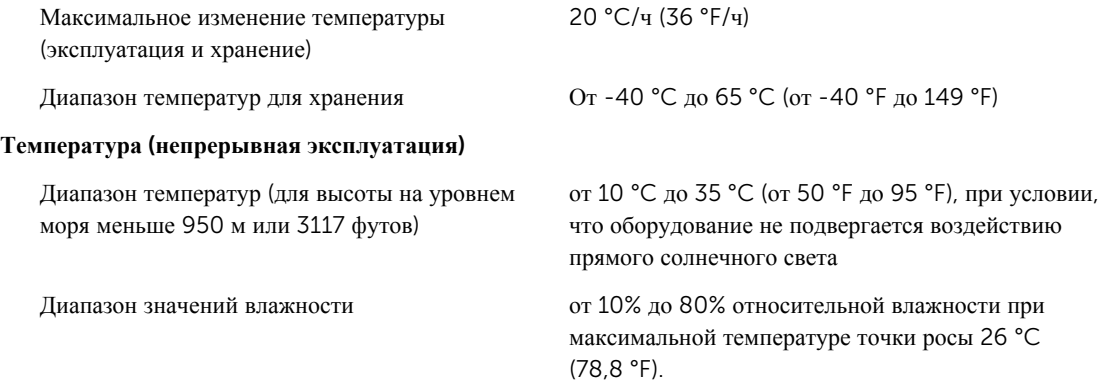

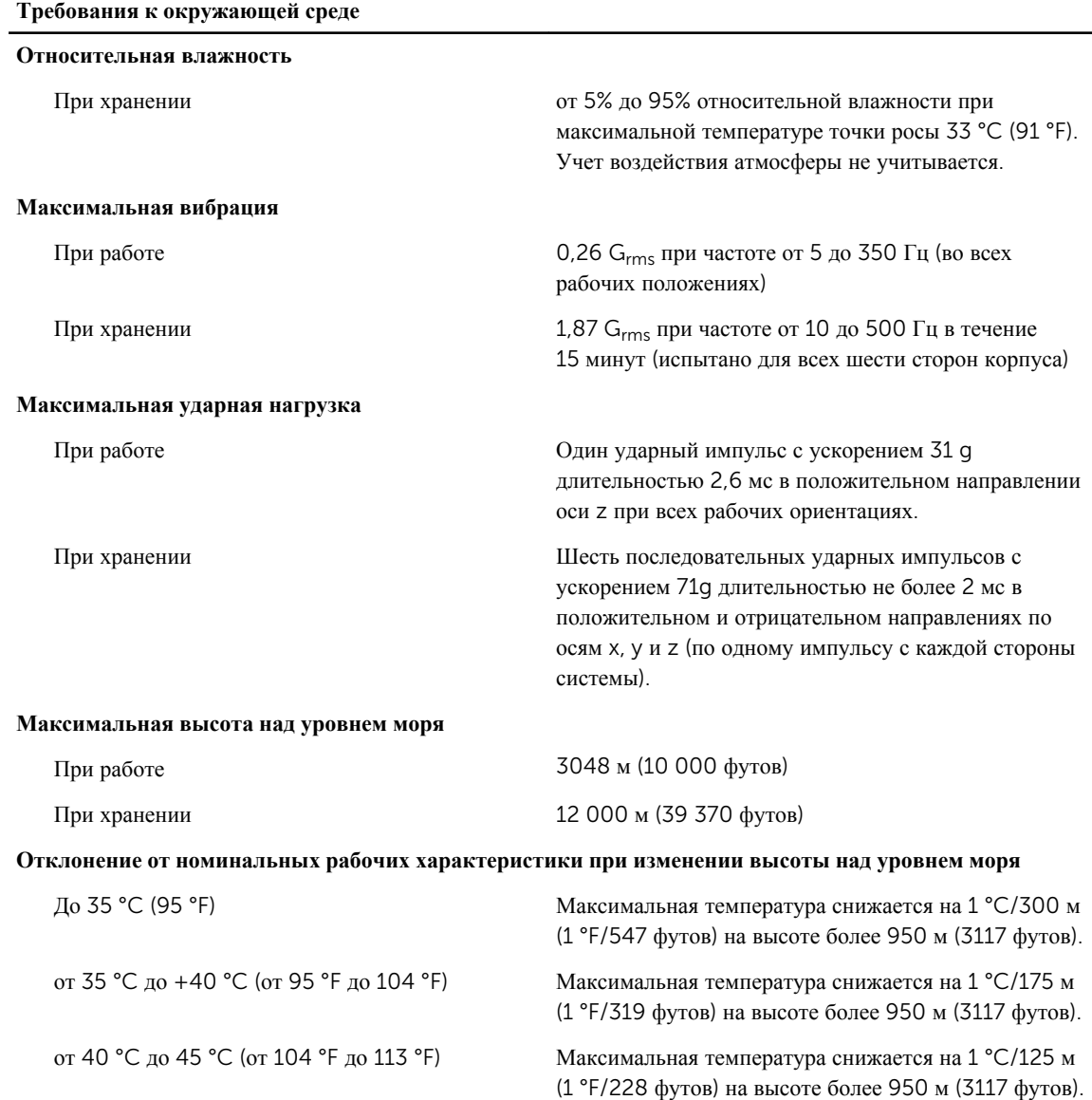

#### **Загрязнение микрочастицами**

**ПРИМЕЧАНИЕ**: В данном разделе определяются пределы, которые помогут избежать повреждения ИТ-оборудования и (или) его неисправности вследствие загрязнения твердыми частицами и газами. Если обнаруживается, что уровень загрязнения твердыми частицами или газом выходит за указанные пределы и является причиной повреждения и (или) неисправности вашего оборудования, от вас может потребоваться изменить условия окружающей среды, вызывающие повреждение и (или) неисправности. Изменение условий окружающей среды является обязанностью заказчика.

Фильтрация воздуха Фильтрация воздуха для центра обработки данных в соответствии с ISO Class 8, ISO 14644-1 с верхним доверительным пределом 95%.

Ø

#### **Требования к окружающей среде**

U

Ø

Ø

U

**ПРИМЕЧАНИЕ**: Применяется только к окружениям центра обработки данных. Требования к фильтрации воздуха не применяются к IT-оборудованию, предназначенному для использования вне центра обработки данных, в таких окружениях, как офис или производственный отдел.

Ø

частицы.

**ПРИМЕЧАНИЕ**: Воздух, попадающий в центр обработки данных, должен подвергнуться фильтрации MERV11 или MERV13.

Электропроводящая пыль

**ПРИМЕЧАНИЕ**: Применяется для центров обработки данных и окружений, не относящихся к центрам обработки данных.

Коррозийная пыль

**ПРИМЕЧАНИЕ**: Применяется для центров обработки данных и окружений, не относящихся к центрам обработки данных.

• Воздух не должен содержать коррозийной пыли.

Воздух не должен содержать электропроводящую пыль, цинковые заусенцы или другие проводящие

• Остаточная пыль, присутствующая в воздухе, должна иметь точку гигроскопичности не превышающую 60% относительной влажности.

#### **Загрязнение газами**

**ПРИМЕЧАНИЕ**: Максимальный уровень коррозионного загрязнения, измеренный при относительной влажности ≤50%.

Скорость коррозии медного образца <300 Å/месяц, Class G1 согласно классификации ANSI/ISA71.04-1985

Скорость коррозии серебряного образца <200 Å/месяц, Class AHSRAE согласно классификации TC9.9